# **Checking Satisfactory Academic Progress (SAP) Status in ACES**

1. Log into ACES at [https://aces.alamo.edu](https://alamoaces.alamo.edu/) using your Username and Password:

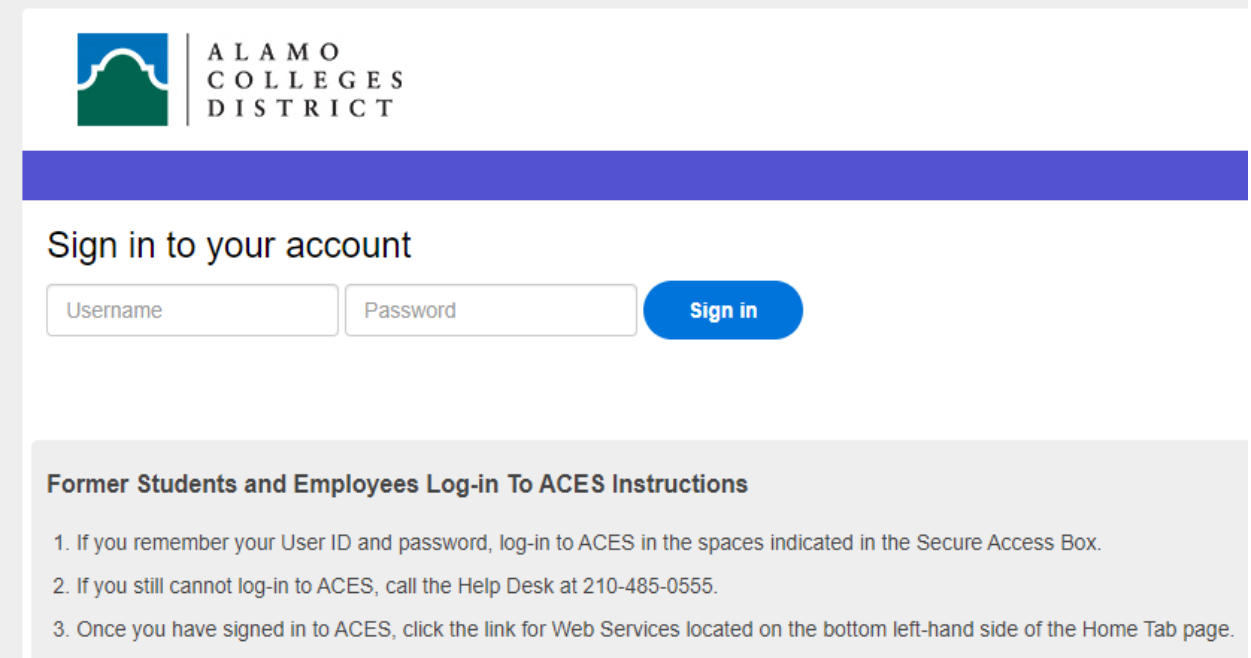

2. Select the 'My Page' option from the sidebar menu:

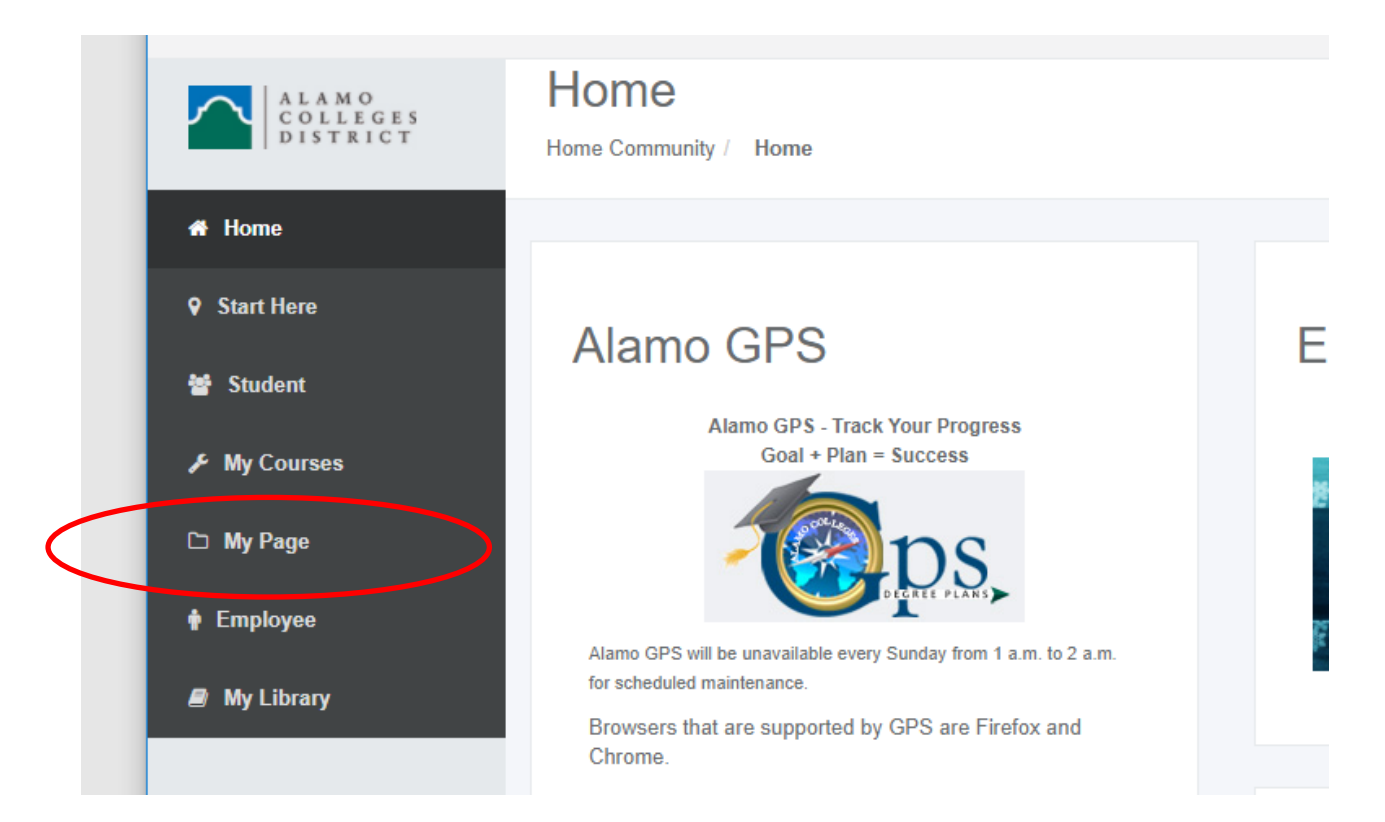

3. Click on the 'Financial Aid Status' link from right-hand side of the page:

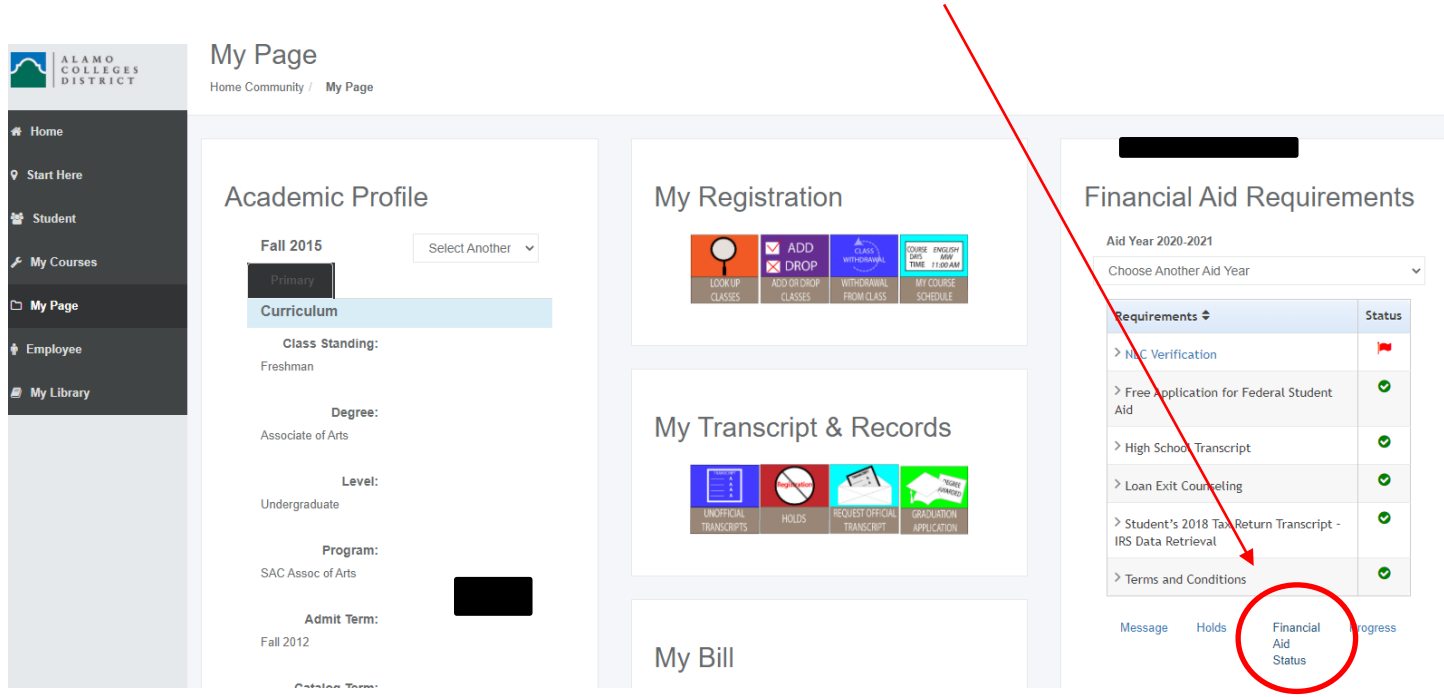

4. Select the correct Aid Year from the dropdown and click 'Submit':

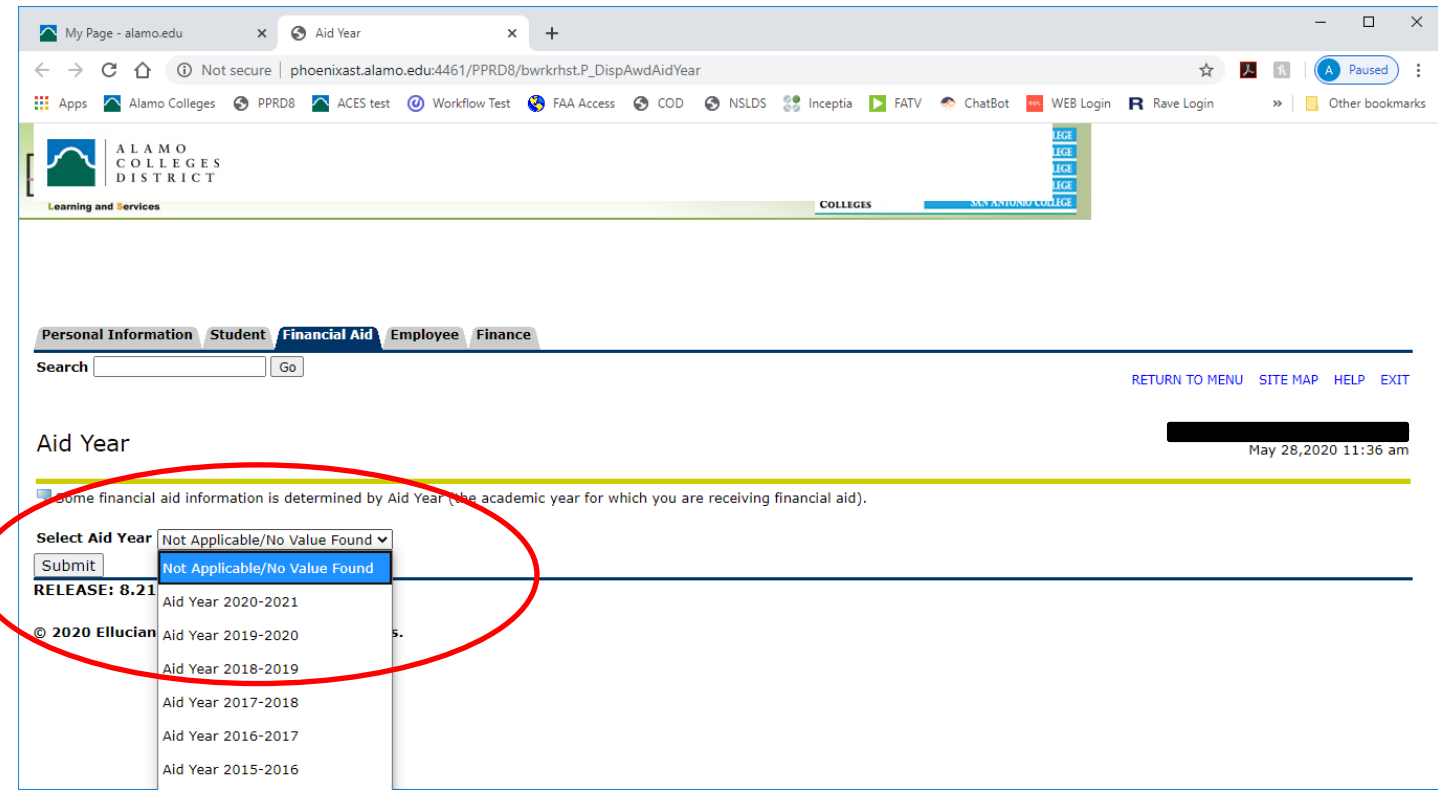

5. A brief description of overall status is displayed. For SAP, click on 'academic progress':

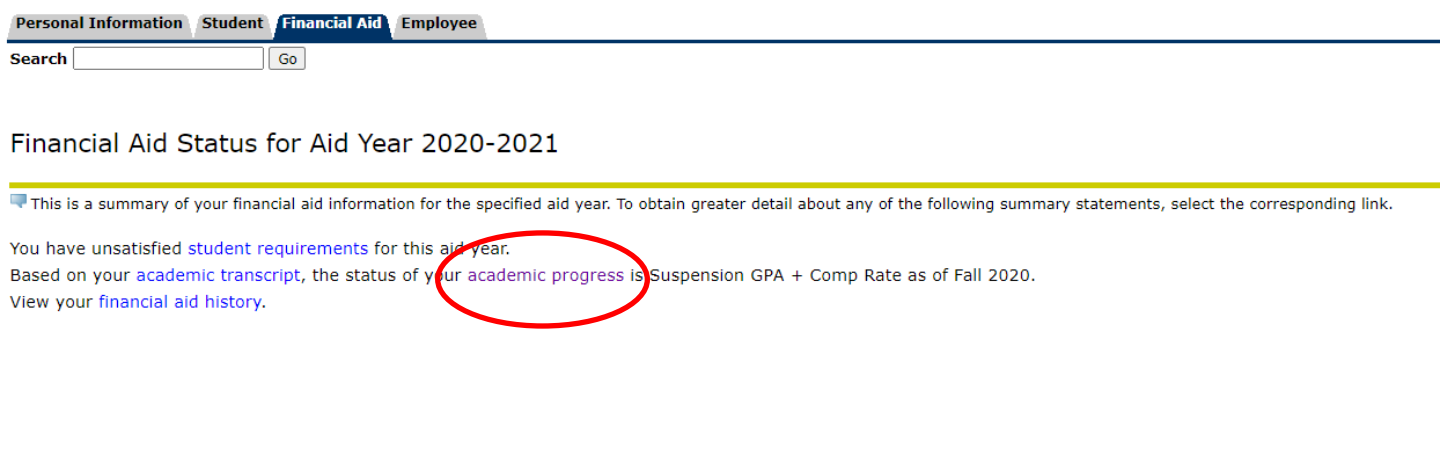

## 6. Review your Satisfactory Academic Progress (SAP):

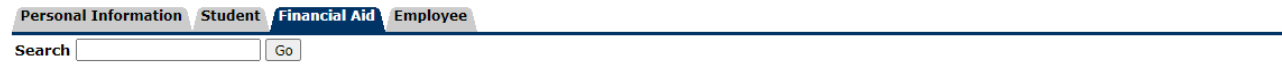

## Eligibility Requirements for Aid Year 2020-2021

### Student Requirements | Holds | Academic Progress

Status of Academic Progress is based on your academic performance for each term that you are enrolled. Progress towards the completion of your program of study is also a factor. Poor academic state, and institutional finan

#### **Academic Progress**

**Effective Term Status** Suspension GPA + Comp Rate Fall 2020 Suspension GPA + Comp Rate Summer 2020 Probation- Appeal Approved Spring 2020 Suspension GPA + Comp Rate Fall 2019 Suspension GPA + Comp Rate Summer 2019 Meets Satisfactory Acad Prog Summer 2013 Meets Satisfactory Acad Prog Fall 2009